# **ESTADÍSTIQUES – PANTALLA DE RESULTAT** Butlletí Setmanal

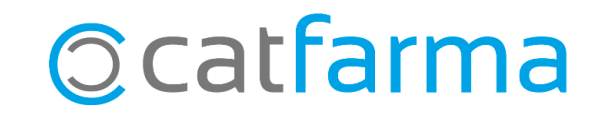

En aquest butlletí veurem les opcions que tenim per personalitzar i organitzar, segons la nostra preferència, la visualització del resultat d'una estadística.

Veurem com, a la pantalla final de la consulta, podem canviar l'ordre del llistat, com afegir filtres al resultat i com podem reordenar les columnes segons ens convingui en cada cas.

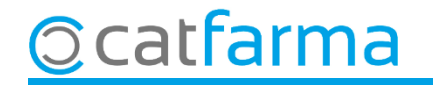

#### Un cop tenim el resultat de la nostra estadística a pantalla, tenim les següents opcions:

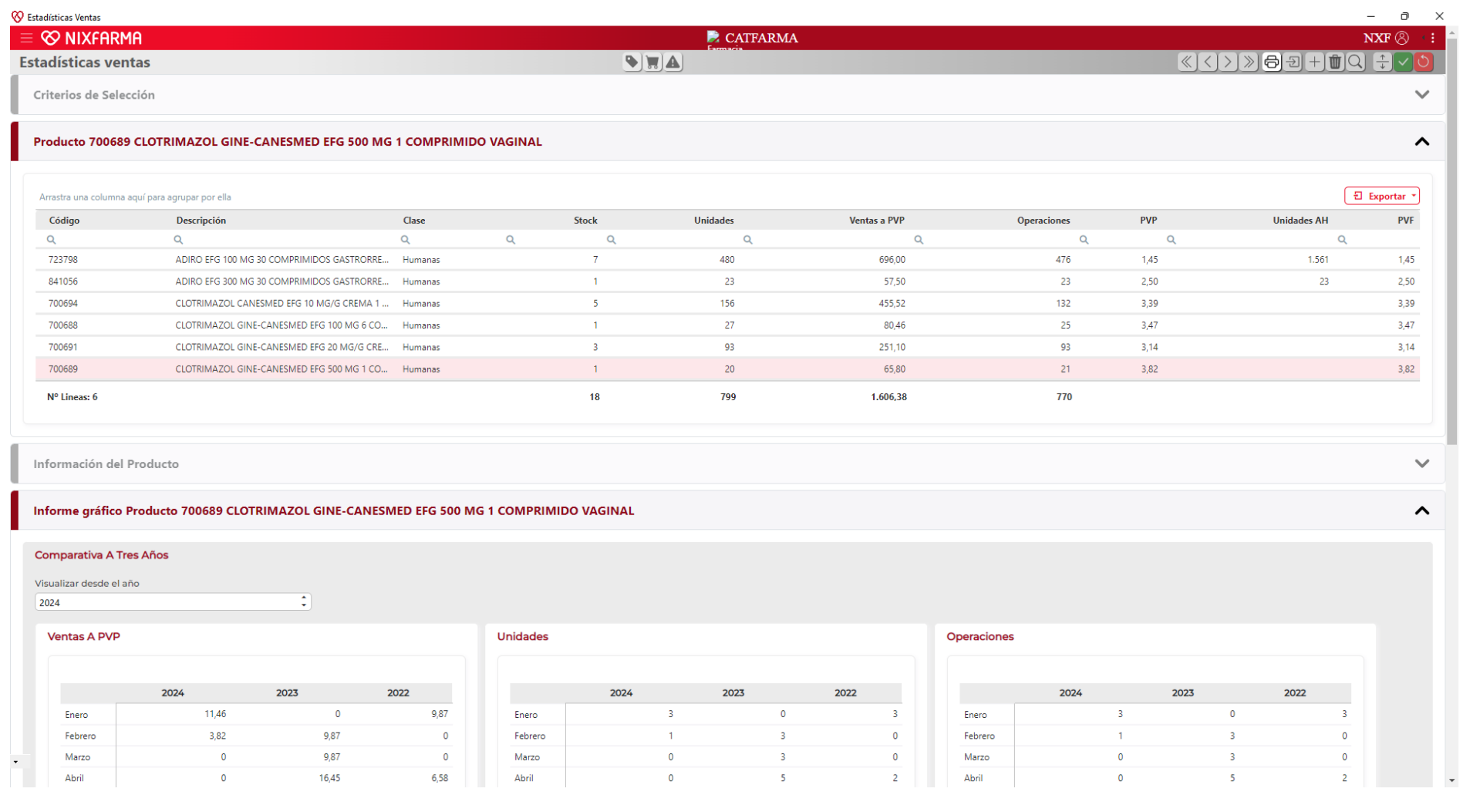

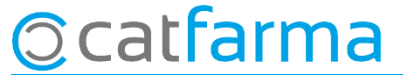

**·** És possible canviar l'**ordre dels llistats** (Per descripció, per estoc, ascendent, descendent, etc)

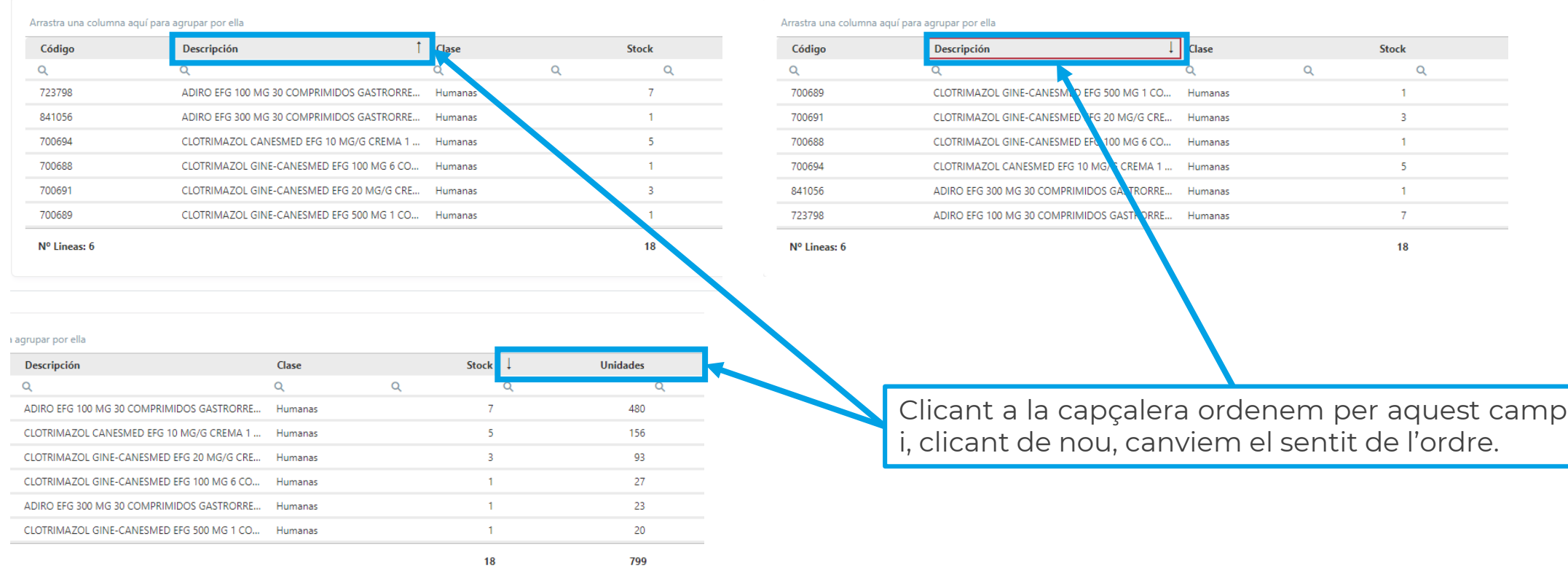

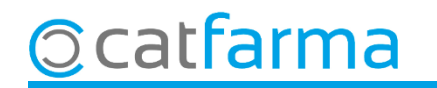

**· Afegir filtres** a les diferents columnes:

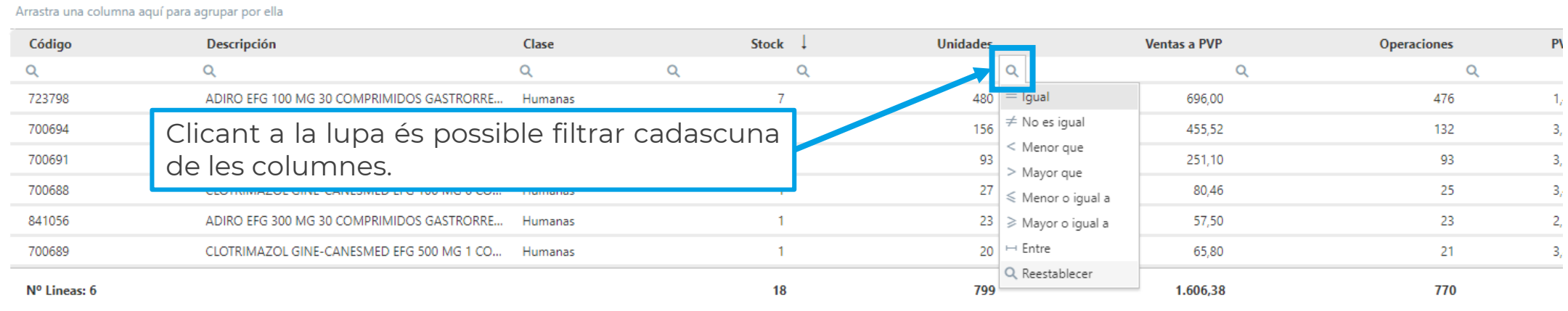

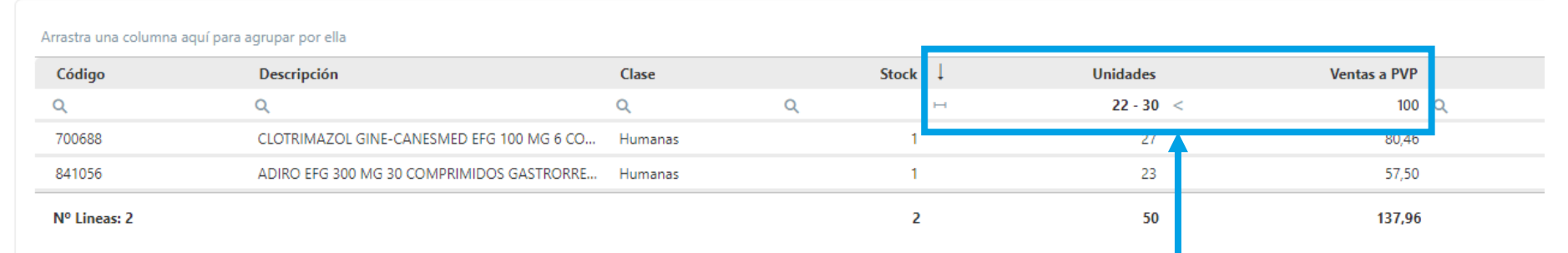

Per exemple, aquí hem indicat dos filtres, **entre 22 i 30 unitats** i que les vendes siguin de **PVP < 100**.

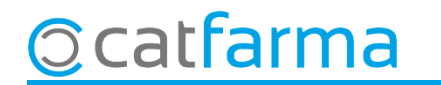

**· Moure les columnes** per ordenar-les segons les nostres preferències o necessitats.

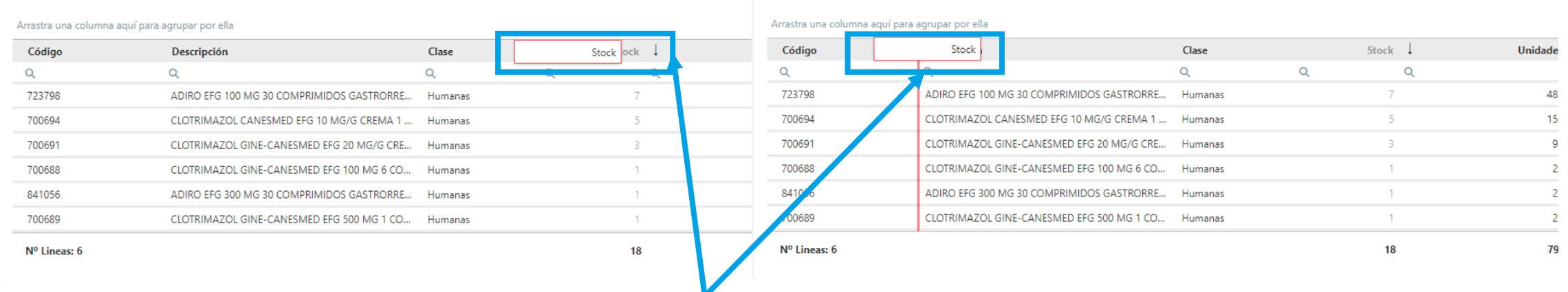

Podem moure les columnes tot clicant a la capçalera i arrossegant-les.

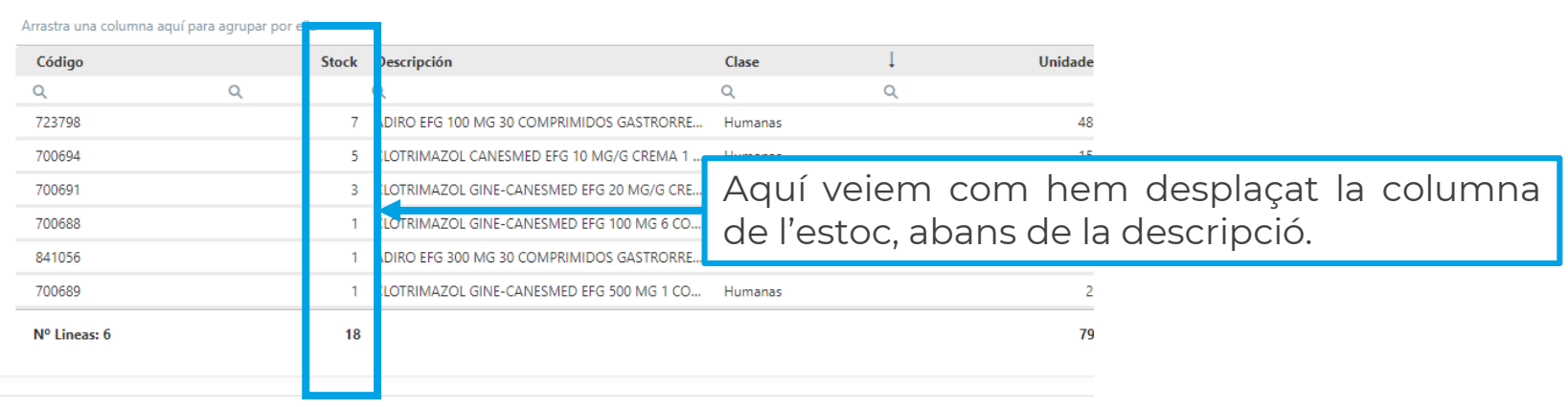

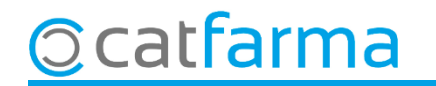

# **SEMPRE AL TEU SERVEI** Bon Treball

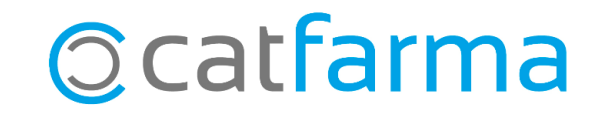